# **Вебинар. Как создать ЭИОС на базе среды электронного обучения «3KL» с учётом ФГОС 3++**

Статья по видеоматериалу, размещенному в форуме [«Консультационные](https://moodle.opentechnology.ru/mod/forum/view.php?id=11814) [вебинары»](https://moodle.opentechnology.ru/mod/forum/view.php?id=11814) курса [«Справочные материалы и маршрут внедрения СЭО 3KL](https://moodle.opentechnology.ru/course/view.php?id=18) [Русский Moodle»](https://moodle.opentechnology.ru/course/view.php?id=18)**.**

**Содержание:**

**1. Общая информация**

### **2. Темы вебинара**

#### **3. Конспекты**

3.1. ЭИОС. Определение, цели, требования

 3.2. Возможности использования «СЭО 3KL» на мобильных устройствах. Приложение «Moodle mobile»

 3.3. Способы предоставления обучающимся доступа к учебным планам и программам дисциплин в «СЭО 3KL»

 3.3.1. Размещение учебных планов и программ дисциплин в пространстве курса

 3.3.2. Размещение учебных планов и программ дисциплин в отдельном курсе

3.3.3. Размещение учебных планов и программ дисциплин в блоках

[-Перейти к списку вебинаров-](https://kb.opentechnology.ru/index.php?solution_id=1556#q0)

### **1. Общая информация**

В вебинаре рассматриваются следующие темы:

- основные цели информационно-образовательной среды;
- требования к ЭИОС по ФГОС 3++;
- реализация требований ФГОС 3++ к ЭИОС в СЭО 3KL.

### **Дата выхода вебинара** 20.12.2022г

### **Версия системы, на которой был проведен вебинар** 3.9.18b

Обратите внимание: версия среды электронного обучения, на которой демонстрировался вебинар, на текущий момент, является устаревшей. Интерфейс и функциональные возможности актуальной версии СЭО 3КL могут отличаться от описываемых в статье.

-Вернуться к содержанию-

### **2. Темы вебинара**

**Название темы Врем**

**я нач**

**Описание** 

страница 1 / 10

**(c) 2024 ООО "Открытые технологии" <sp-other@opentechnology.ru> | 2024-05-08 18:31** [URL: https://kb.opentechnology.ru/index.php?action=artikel&cat=1&id=659&artlang=ru](https://kb.opentechnology.ru/index.php?action=artikel&cat=1&id=659&artlang=ru)

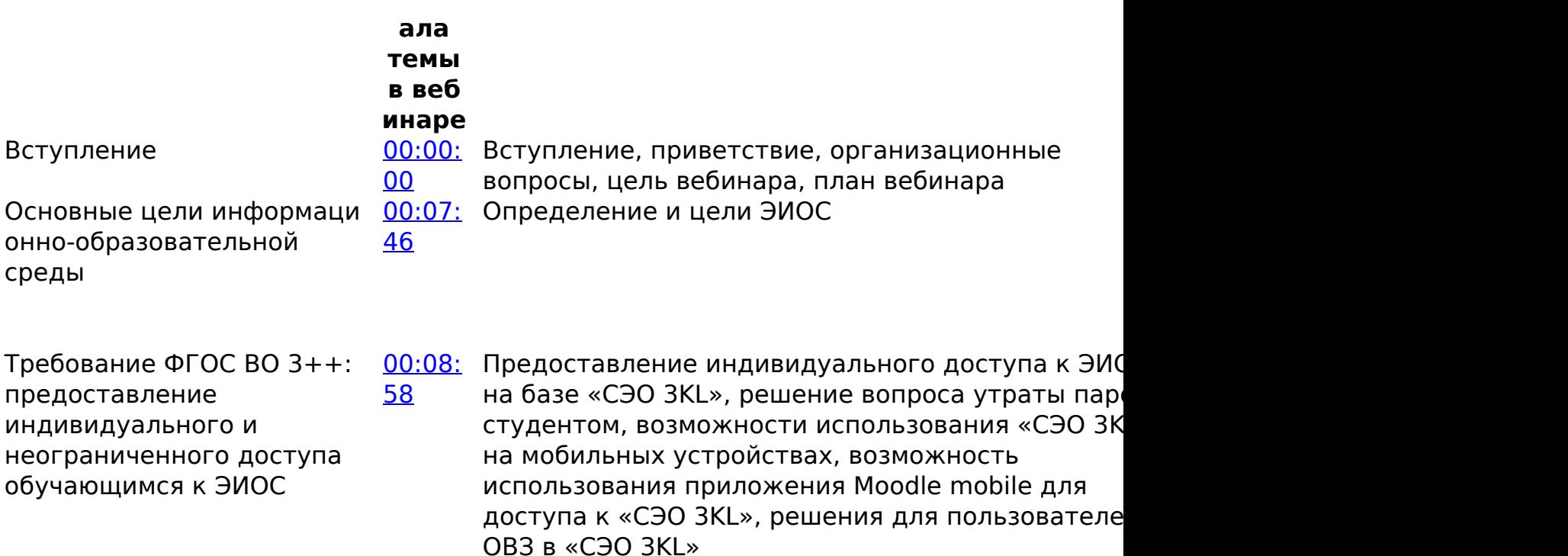

Требование ФГОС ВО 3++: доступы и возможности, которые должна предоставлять и обеспечивать ЭИОС обучающимся [07](https://youtu.be/6QEARd1VfCA?t=1207)

[00:20:](https://youtu.be/6QEARd1VfCA?t=1207) Доступ к учебным планам, рабочим программам дисциплин, программам практик, к электронным учебным изданиям и электронным образователы ресурсам, указанных в рабочих программах дисциплин, программах практик; возможность формирования электронного портфолио обучающегося, в том числе сохраниение его раб

страница 2 / 10

**(c) 2024 ООО "Открытые технологии" <sp-other@opentechnology.ru> | 2024-05-08 18:31**

[URL: https://kb.opentechnology.ru/index.php?action=artikel&cat=1&id=659&artlang=ru](https://kb.opentechnology.ru/index.php?action=artikel&cat=1&id=659&artlang=ru)

Доступ к учебным планам, рабочим программам дисциплин, программам практик

[00:21:](https://youtu.be/6QEARd1VfCA?t=1261) [00](https://youtu.be/6QEARd1VfCA?t=1261)

оценок за эти работы

Решения для предоставления обучающимся дост к учебным планам и программам дисциплин в «С 3KL» с помощью электронных курсов, с помощью блоков «Основное меню» и «Внешние данные»

Доступ к электронным учебным изданиям и электронным образовательным ресурсам, указанных в рабочих программах дисциплин, программах практик [54](https://youtu.be/6QEARd1VfCA?t=1794)

[00:29:](https://youtu.be/6QEARd1VfCA?t=1794)

[12](https://youtu.be/6QEARd1VfCA?t=2292)

Решения для предоставления обучающимся дост к электронным учебным изданиям и образовательным ресурсам (ЭОР), возможности интеграции «СЭО 3KL» с электронными библиотеками, возможности размещения ЭОР в электронных курсах

Возможность формирования электронного портфолио обучающегося, в том числе сохраниение его работ и оценок за эти работы

[00:38:](https://youtu.be/6QEARd1VfCA?t=2292) Возможности формирования электронного портфолио обучающегося в «СЭО 3KL»

страница 3 / 10 **(c) 2024 ООО "Открытые технологии" <sp-other@opentechnology.ru> | 2024-05-08 18:31** [URL: https://kb.opentechnology.ru/index.php?action=artikel&cat=1&id=659&artlang=ru](https://kb.opentechnology.ru/index.php?action=artikel&cat=1&id=659&artlang=ru)

Требование ФГОС ВО 3++ к [00:48:](https://youtu.be/6QEARd1VfCA?t=2902) ЭИОС в случае реализации программ обучения с применением электронного обучения и дистанционных образовательных технологий [22](https://youtu.be/6QEARd1VfCA?t=2902) Возможности фиксации хода образовательного процесса в «СЭО 3KL» [00](https://youtu.be/6QEARd1VfCA?t=2940)

- Возможности фиксации хода образовательного процесса в «СЭО 3KL», возможности проведения учебных занятий и процедур оценки результатов обучения в «СЭО ЗКL», возможности взаимодействия между участниками образовательного процесса
- [00:49:](https://youtu.be/6QEARd1VfCA?t=2940) Отчеты об оценках, посещаемости, активности обучающихся на электронных курсах; отчет «Журнал оценок» электронного курса; отчет «Ведомость текущих оценок»; отчеты по итогам освоения обучающимися программ обучения; отч «Журнал успеваемости и посещаемости элемент курса «Занятие 3KL»; отчет об активности студен «Время, затраченное на изучение курса»; журна. успеваемости/посещаемости встроенного в СЭО модуля «Электронный деканат»; формирование итоговой ведомости и электронной зачетной кни обучающегося; блок «Матрица компетенций» в личном кабинете обучающегося; возможности интеграции «СЭО 3KL» с системами управления обучением (1С, АСУ «Спрут»)

Возможности проведения учебных занятий и процедур оценки результатов обучения в «СЭО 3KL»

[1](https://youtu.be/6QEARd1VfCA?t=4361)

[1:12:4](https://youtu.be/6QEARd1VfCA?t=4361) Проведение дистанционных контрольных мероприятий с использованием прокторинга «Экзамус»; проведение дистанционных занятий обучающимися в «СЭО 3KL»

Возможности [1:23:5](https://youtu.be/6QEARd1VfCA?t=5036) Синхронное взаимодействие: возможности страница 5 / 10

**(c) 2024 ООО "Открытые технологии" <sp-other@opentechnology.ru> | 2024-05-08 18:31**

[URL: https://kb.opentechnology.ru/index.php?action=artikel&cat=1&id=659&artlang=ru](https://kb.opentechnology.ru/index.php?action=artikel&cat=1&id=659&artlang=ru)

взаимодействия между участниками образовательного процесса

[6](https://youtu.be/6QEARd1VfCA?t=5036) организации индивидуальных и групповых консультаций (элементы курса «Занятие 3KL», «Чат»); асинхронное взаимодействие: уведомлен в «СЭО 3KL», форумы, блок «Спросить преподавателя»

#### -Вернуться к содержанию-

### **3. Конспекты**

#### **3.1. ЭИОС. Определение, цели, требования**

Электронная информационно-образовательная среда (ЭИОС)– это совокупность электронных информационных и образовательных ресурсов, информационных и телекоммуникационных технологий и средств, обеспечивающих освоение обучающимися образовательных программ, независимо от местонахождения обучающегося.

Цель ЭИОС - создание единого образовательного пространства для повышения качества и эффективности образования.

Требования к ЭИОС по ФГОС 3++ :

- электронная информационно-образовательная среда организации должна быть доступна каждому обучающемуся из любой точки, в которой имеется доступ к информационно-телекоммуникационной сети «Интернет», как на территории организации, так и вне ее, доступ должен быть индивидуальный и неограниченный;
- ЭИОС организации должна обеспечивать:
	- доступ к учебным планам, рабочим программам дисциплин, программам практик;
	- доступ к электронным учебным изданиям и электронным образовательным ресурсам, указанных в рабочих программах дисциплин, программах практик;
	- возможность формирования электронного портфолио обучающегося, в том числе сохранение его работ и оценок за эти работы;
- в случае реализации программ
- бакалавриата/специалитета/магистратуры с применением страница 6 / 10

**(c) 2024 ООО "Открытые технологии" <sp-other@opentechnology.ru> | 2024-05-08 18:31** [URL: https://kb.opentechnology.ru/index.php?action=artikel&cat=1&id=659&artlang=ru](https://kb.opentechnology.ru/index.php?action=artikel&cat=1&id=659&artlang=ru)

электронного обучения, дистанционных образовательных технологий ЭИОС должна дополнительно обеспечивать:

- фиксацию хода образовательного процесса, результатов промежуточной аттестации и результатов освоения программ;
- проведение учебных занятий, процедур оценки результатов обучения, реализация которых предусмотрена с применением электронного обучения, дистанционных образовательных технологий;
- взаимодействие между участниками образовательного процесса, в том числе синхронное и (или) асинхронное взаимодействие посредством сети «Интернет».

#### -Вернуться к содержанию-

#### **3.2. Возможности использования «СЭО 3KL» на мобильных устройствах. Приложение «Moodle mobile»**

Многие студенты заходят на образовательные платформы с мобильных устройств (телефонов, планшетов). Интерфейс страниц СЭО 3KL спроектирован и настроен таким образом, чтобы проходить курсы было удобно и комфортно на устройстве с любым (разумным) размером экрана (Рис. 3.2.1).

страница 8 / 10 **(c) 2024 ООО "Открытые технологии" <sp-other@opentechnology.ru> | 2024-05-08 18:31** [URL: https://kb.opentechnology.ru/index.php?action=artikel&cat=1&id=659&artlang=ru](https://kb.opentechnology.ru/index.php?action=artikel&cat=1&id=659&artlang=ru)

Рис. 3.2.1. Главная страница среды электронного обучения. Пример отображения на мобильном устройстве.

Для прохождения курсов также можно использовать приложение «Moodle mobile», однако следует помнить, что приложение поддерживает не все элементы курса, доступные в СЭО 3KL. В случае, если приложение не может открыть элемент курса, оно предложит открыть этот элемент в браузере. При переходе в браузер из приложения повторная авторизация с системе не потребуется.

Подробнее о поддерживаемых Moodle Mobile элементах курса смотрите в соответствующем разделе статьи [«Элементы курса и ресурсы».](https://kb.opentechnology.ru/index.php?solution_id=1230#q2)

Подробнее о приложении можно почитать в статье [«Приложение «Moodle](https://kb.opentechnology.ru/index.php?solution_id=1041) [Mobile».](https://kb.opentechnology.ru/index.php?solution_id=1041)

### -Вернуться к содержанию-

#### **3.3. Способы предоставления обучающимся доступа к учебным планам и программам дисциплин в «СЭО 3KL»**

Согласно требованиям ФГОС, ЭИОС организации должна обеспечивать доступ к учебным планам, рабочим программам дисциплин, программам практик. На базе «СЭО 3KL» это требование можно реализовать разными способами:

- разместить программы в электронных курсах при помощи различных элементов курса;
- создать отдельный курс, содержащий учебные планы и программы дисциплин, и настроить автоматическую подписку на него;
- использовать блоки.

### **3.3.1. Размещение учебных планов и программ дисциплин в курсе**

В «СЭО 3KL» есть инструменты, позволяющие размещать учебные планы, рабочие программы и программы практик непосредственно в электронных курсах.

Для размещения документов в курсе лучше использовать Нулевую секцию. В ней можно разместить ресурсы:

- **Файл**. В этом ресурсе можно разместить документ, который учащиеся смогут скачать.
- **Папка.** Здесь можно разместить все необходимые документы. Ресурс можно настроить на просмотр или скачивание.
- **Страница.** В этом ресурсе можно опубликовать материал, который не требует скачивания.

URL: https://kb.opentechnology.ru/index.php?action=artikel&cat=1&id=659&artlang=ru

Подробнее об элементах курса и ресурсах смотрите статье [«Элементы курса и](https://kb.opentechnology.ru/index.php?solution_id=1230#q2) [ресурсы»](https://kb.opentechnology.ru/index.php?solution_id=1230#q2).

#### **3.3.2. Размещение учебных планов и программ дисциплин в отдельном курсе**

На базе «СЭО 3KL» можно создать курс, который будет содержать документы, регламентирующие образовательный процесс (учебные планы, рабочие программы дисциплин, программы практик), электронные учебные издания и образовательные ресурсы, ссылки на учебные курсы.

Вариант организации таких курсов рассматривается в вебинаре: [Вебинар #11.](https://kb.opentechnology.ru/index.php?solution_id=1608) [Организация модульного учебного процесса](https://kb.opentechnology.ru/index.php?solution_id=1608)

#### **3.3.3. Размещение учебных планов и программ дисциплин в блоках**

Ссылки на документы, регламентирующие образовательный процесс, можно разместить в блоках [«Основное меню»](https://kb.opentechnology.ru/index.php?solution_id=1210#qq8) или [«Внешние данные»](https://kb.opentechnology.ru/index.php?solution_id=1308).

-Вернуться к содержанию-

[-Перейти к списку вебинаров-](https://kb.opentechnology.ru/index.php?solution_id=1556#q0)

Уникальный ID ответа: #1659 Опубликовал: : Илона Иванова Последние обновление: 2024-01-18 13:08